## **公益社団法⼈神奈川県私⽴幼稚園連合会 ⼀⻫メール配信システム 加盟園サイトのログイン⽅法とメールアドレス登録⽅法**

## **初回ログイン**

神奈川県私立幼稚園連合会のHP に、加盟園サイトのログイン画面 にリンクするバナー(下図)があり

ます。 バスキャッチ ログイン **பைப்படைக்கு** 

バナー横に登録のしかたの 説明動画を掲載していま

事前送付された各園のアカウント 情報をこちらに入力して、ログイ ンしてください。

## **メールアドレス登録**

*Charles Alexander* 

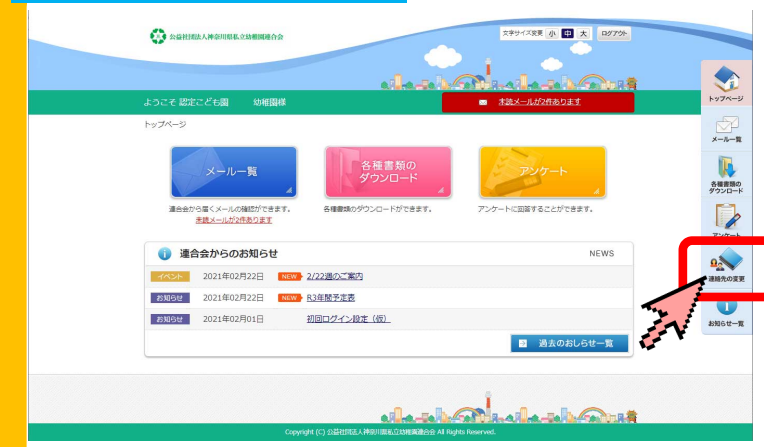

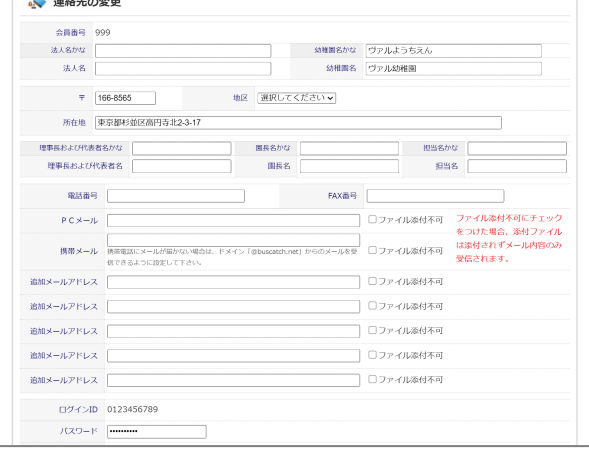

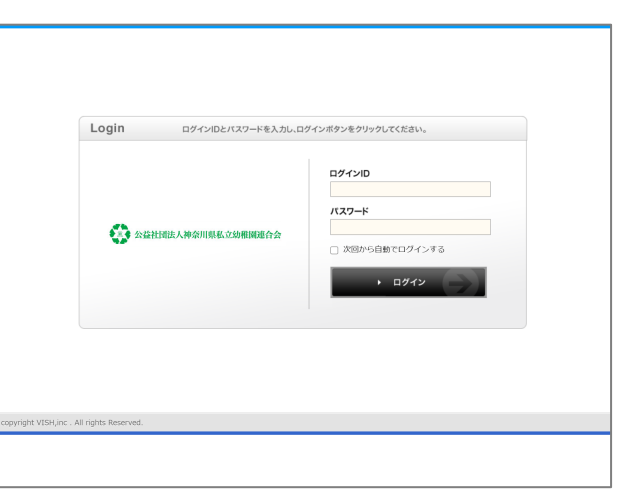

## 管理画⾯にログインして、

**[連絡先の変更]**をクリック

※過去のメール一覧、各種資料様式 のダウンロード、アンケートの回答 もこちらから行えます。

各種情報※を入力して、 最下部**[登録する]**をクリック

※「PCメール」欄には確実に連絡が受信 できる担当者のアドレスを、「追加メール アドレス」欄には必要に応じてメールを受 信したい方のアドレスを登録してくださ い。